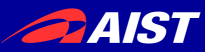

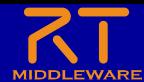

# 第**3**部 プログラミング実習

#### 宮本 信彦

独立行政法人産業技術総合研究所 ロボットイノベーション研究センター ロボットソフトウェアプラットフォーム研究チーム

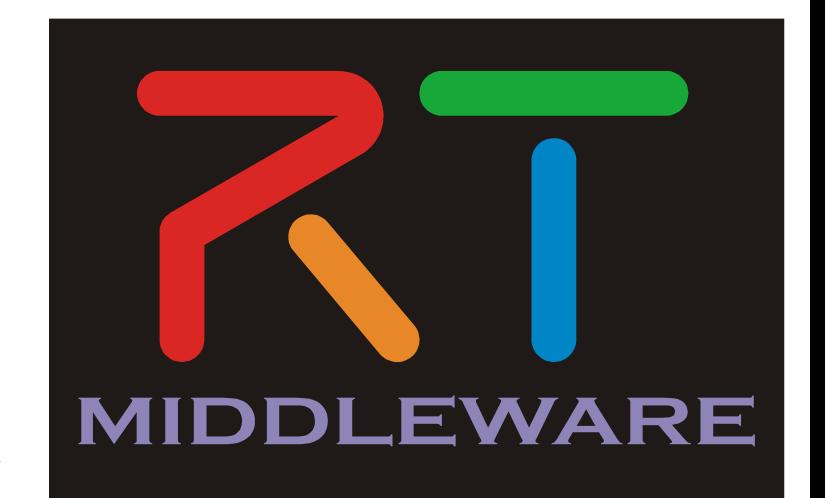

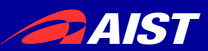

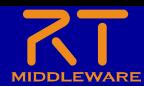

# 実習内容

- 車輪型移動ロボットを操作するRTシステムの作成 – Raspberry Pi Mouse
- まずはジョイスティックコンポーネントで動作確認を 行う
- 動作確認後、各自で作成したコンポーネントでロ ボットの操作を行う

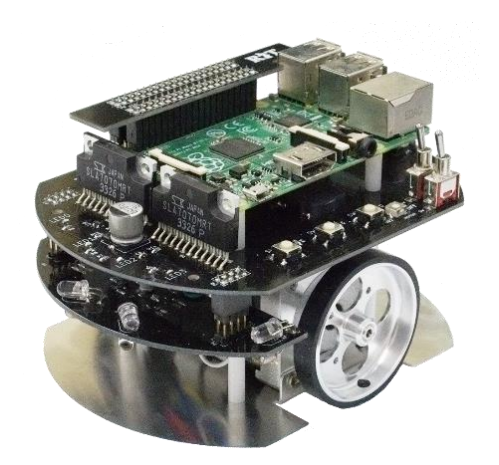

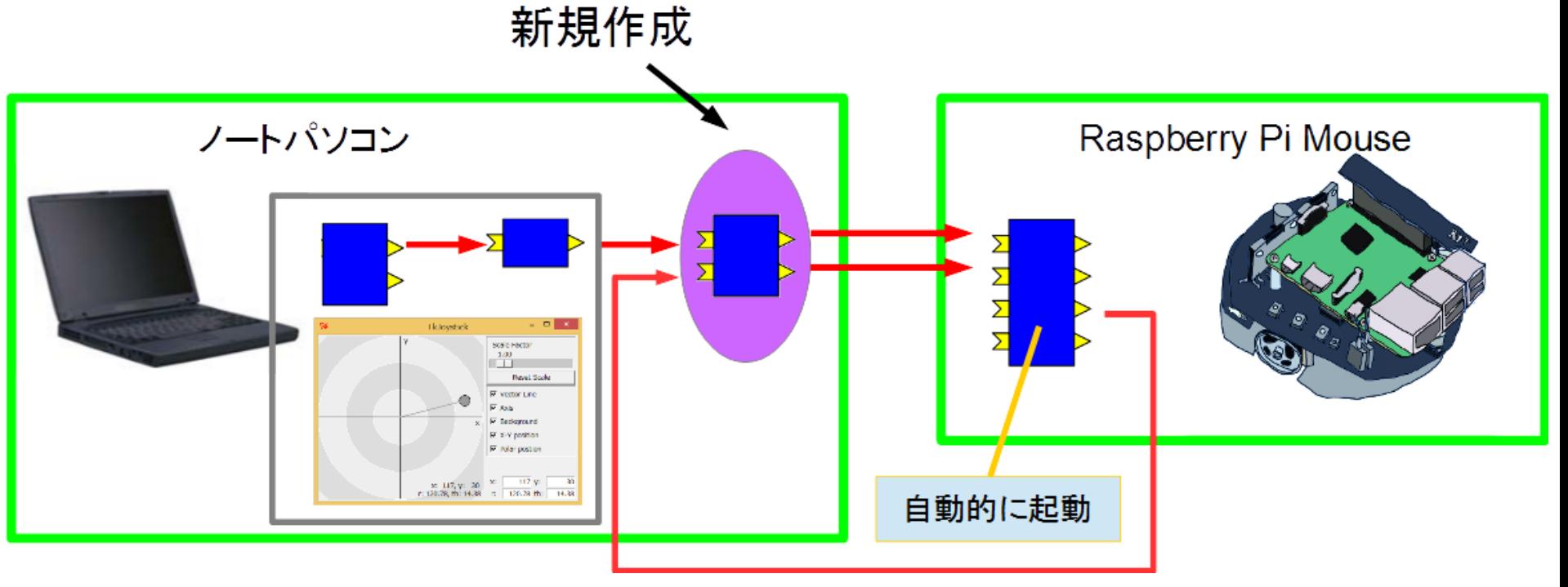

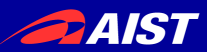

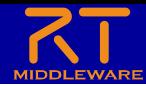

#### チュートリアル

- Japan Robot Week 2016講習会のページから以下のページに移動
	- チュートリアル(RaspberryPiマウス)
	- 配布のUSBメモリにもページを保存したものを同梱
		- 「 JapanRobotWeek2016講習会」→「チュートリアル(Raspberry Pi Mouse) \_ OpenRTM-aist.html」

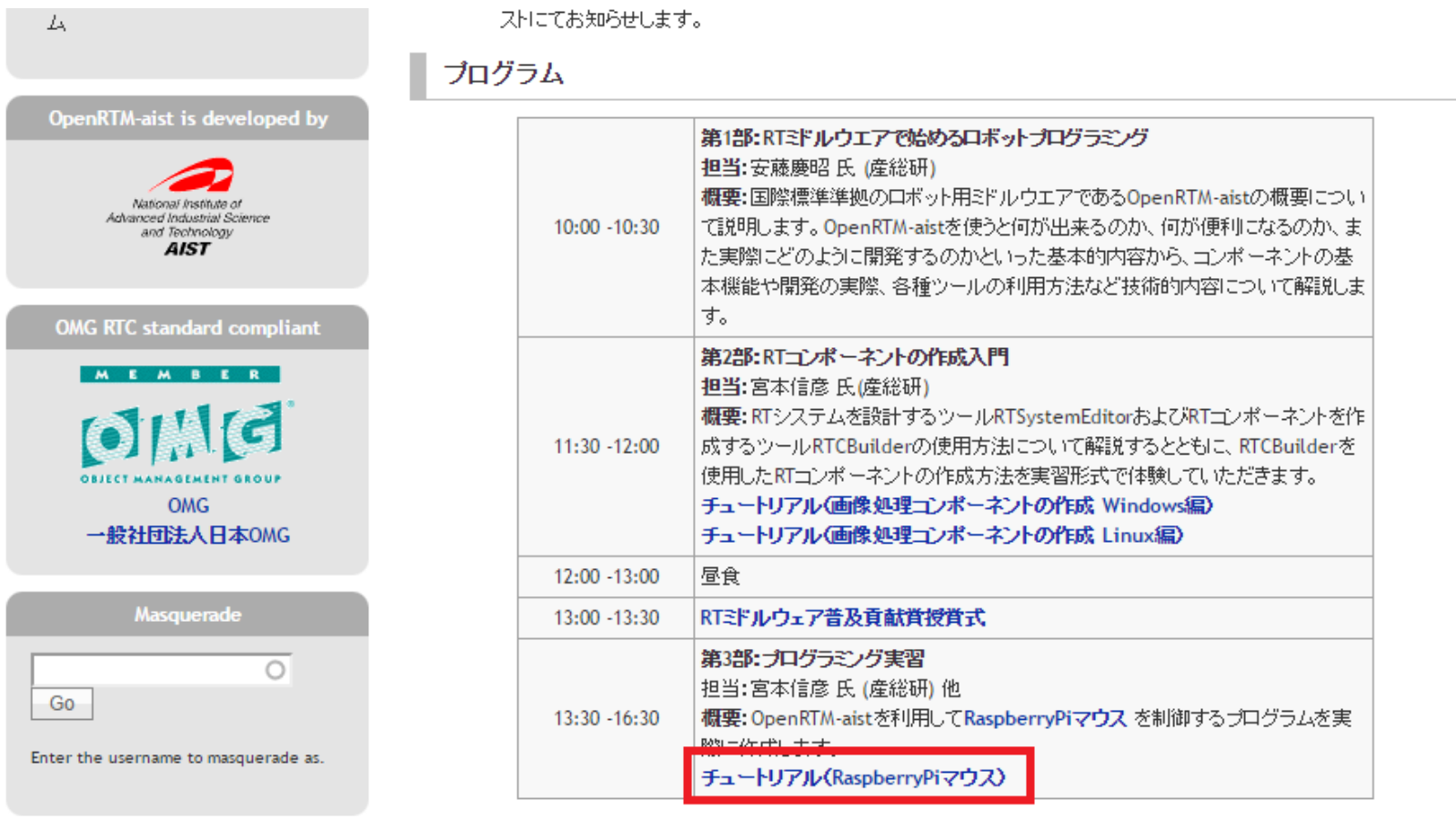

**PAIST** 

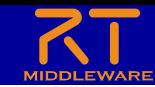

# サンプルのRTC等のダウンロード

- チュートリアルのページのリンクからダウンロード
- USBメモリにも同梱
	- 「 JapanRobotWeek2016講習会」→「openrtm\_tutorial」

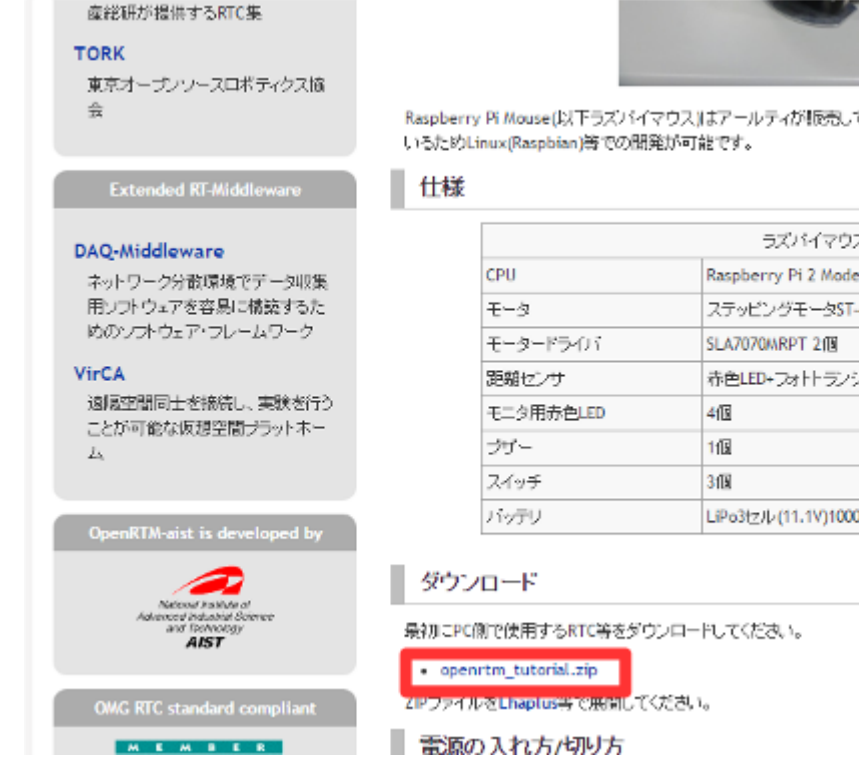

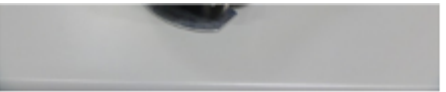

Raspberry Pi Mouse(以下ラズバイマウス)はアールティが販売している二輪方式の移動ロボットです。 Raspberry Piを搭載して

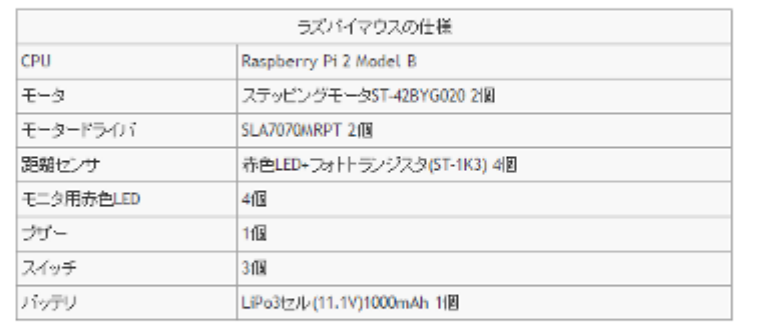

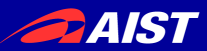

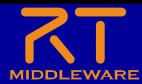

## 動作確認

• ジョイスティックで操作

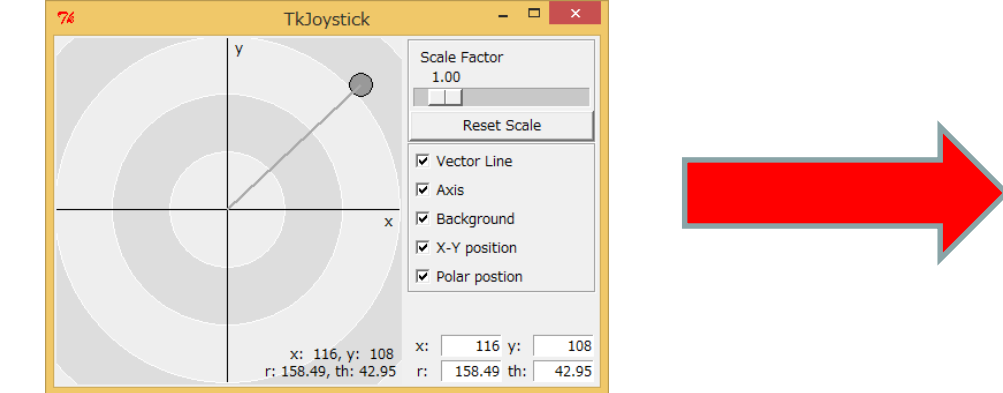

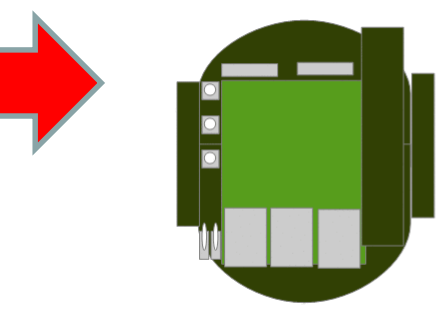

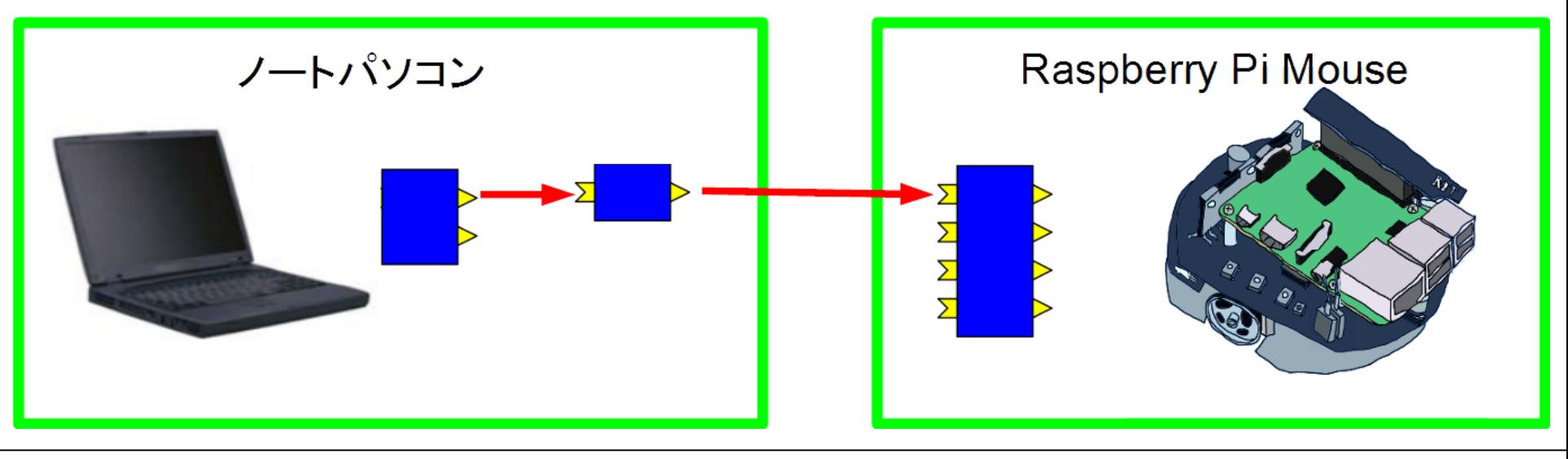

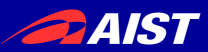

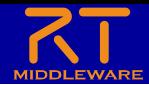

## RTCの作成

- ジョイスティックコンポーネントとRaspberry Pi Mouse制御コ ンポーネントの間に新規作成したRTCを接続
	- チュートリアルでは簡単なRTCの作成手順を記載してありますが、ただの見 本なので自由に作成してください。
		- 距離センサに物体がある程度近づくと停止して音を鳴らす

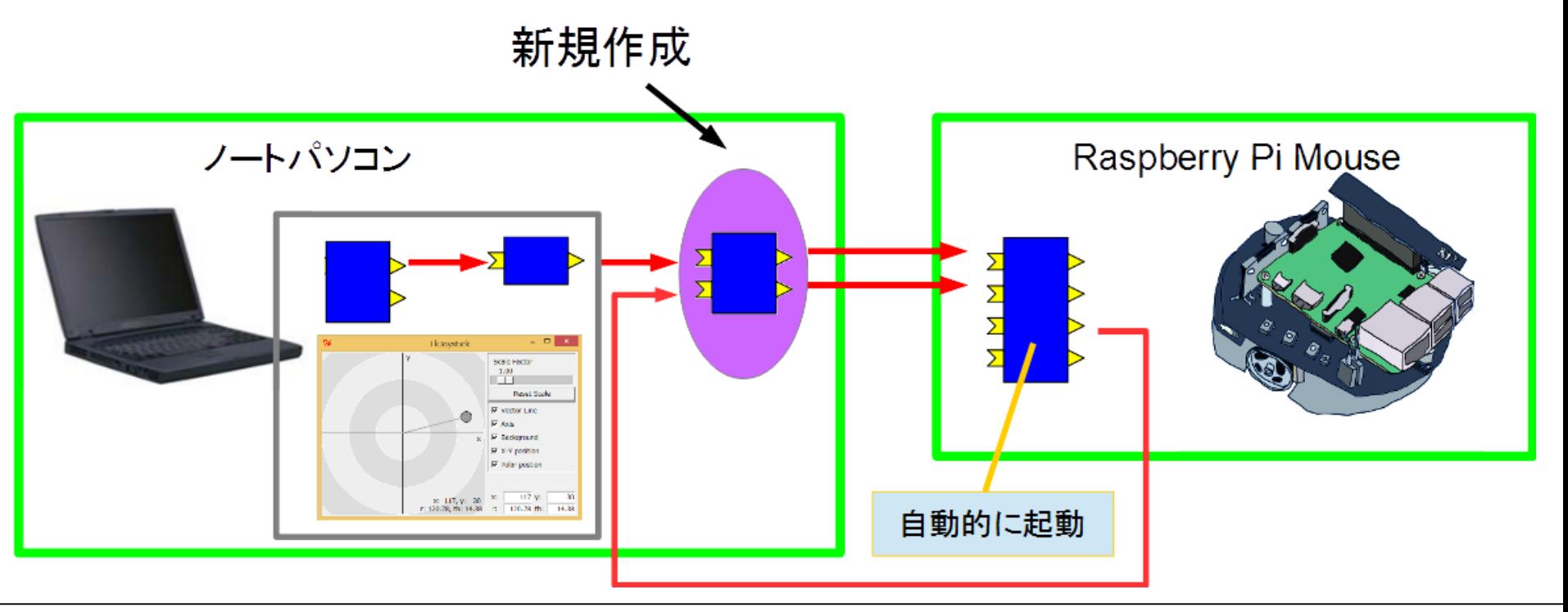

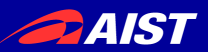

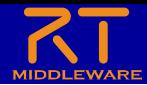

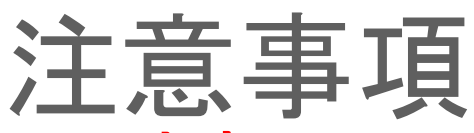

- **–無線での接続を推奨しています** 
	- 一応、有線での接続も可
- 無線LAN接続時のパスワード
	- **pi123openrtm**
- Raspberry Piを無線LANアクセスポイントとして接続を行うため、 インターネットに接続できなくなります。
	- 事前にチュートリアルのページは保存しておくことをおすすめします。

• ノートPC側のネームサーバーはRaspberry Piと接続後に再起動 してください。

電源をオフにするときはボタン1(真ん中のボタン)を1秒ほど押し てシャットダウンしてから電源スイッチをオフにしてください。

– スイッチを直接切らないようにしてください。

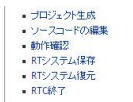

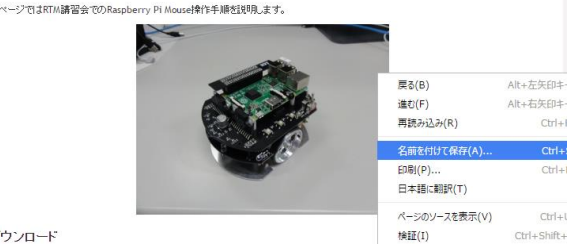

タウンロード

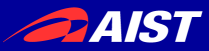

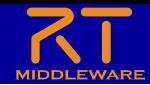

# Raspberry Piへの接続手順

• Raspberry Piの電源スイッチをONにする – 内側のスイッチがRaspberry Piの電源スイッチ

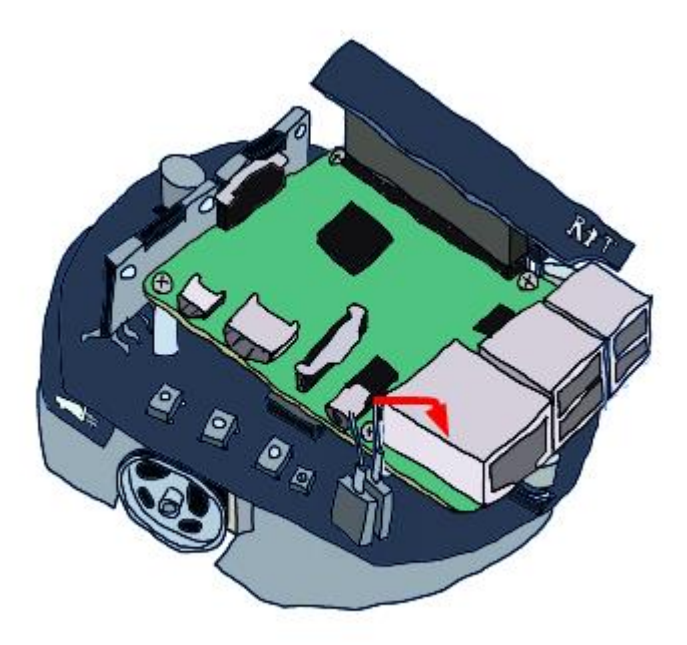

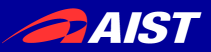

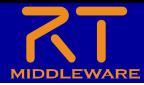

# Raspberry Piへの接続手順

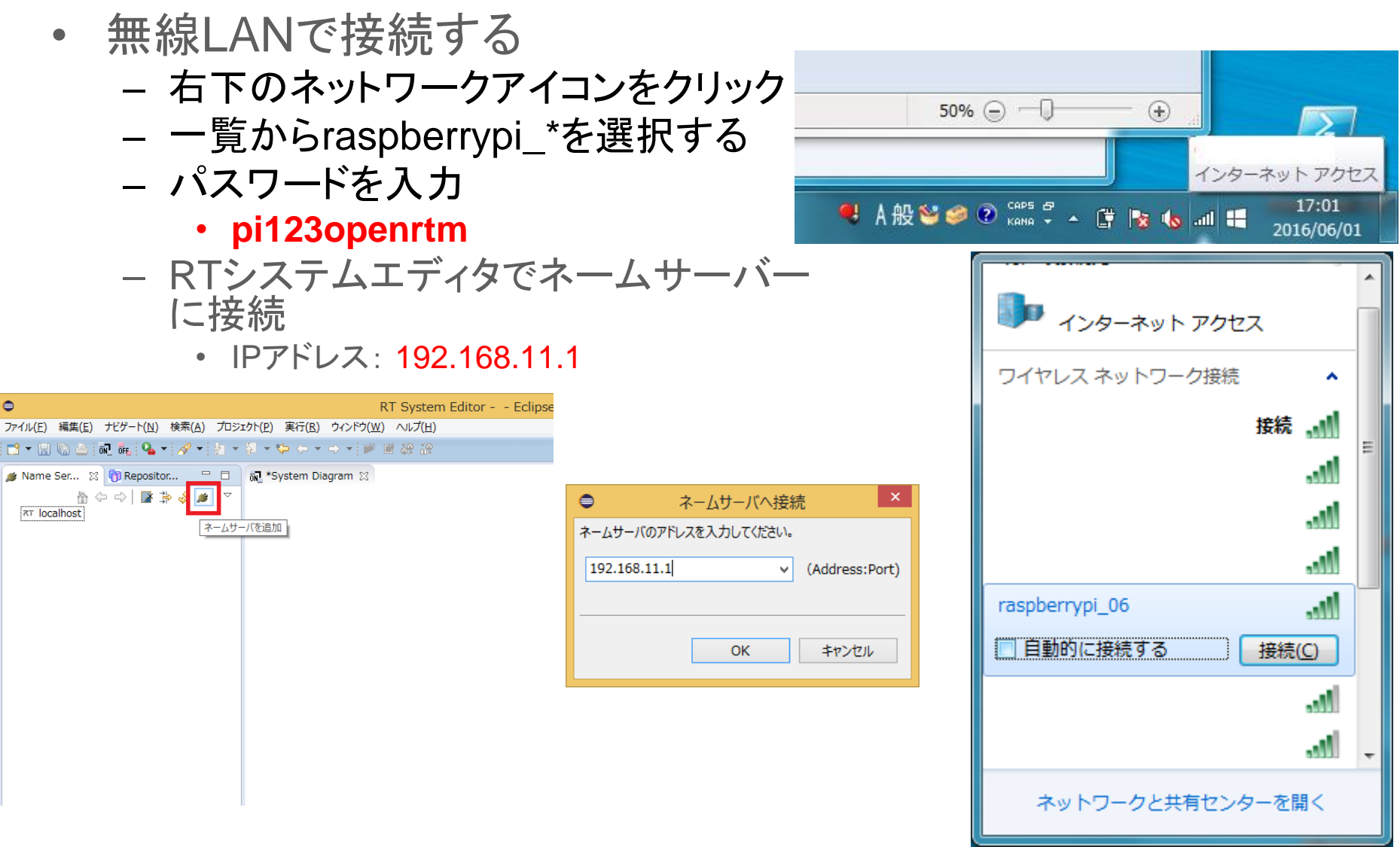